20 5 8 20 10 28

Web

(Windows Vista)

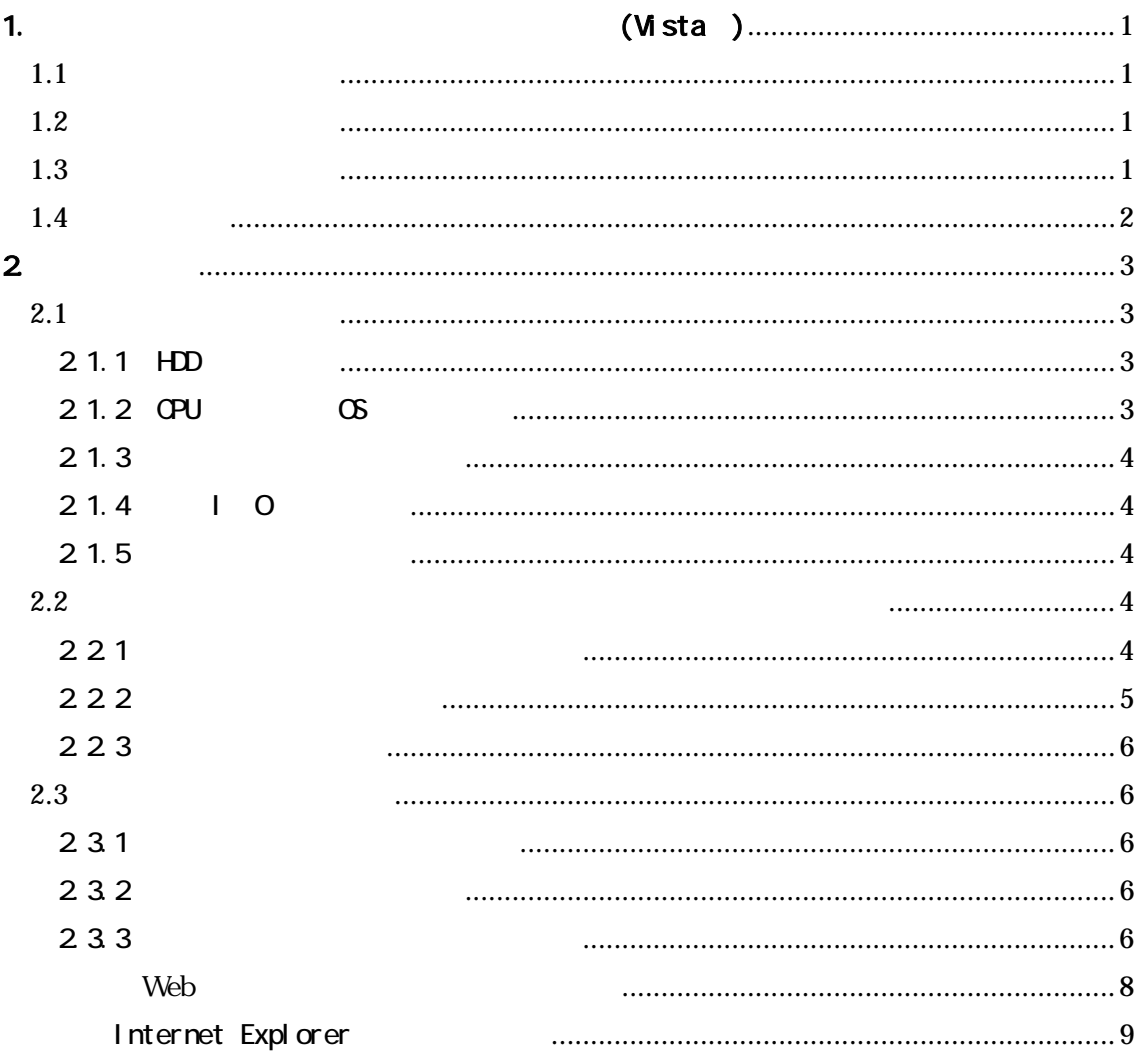

# <span id="page-1-0"></span> $1.1$

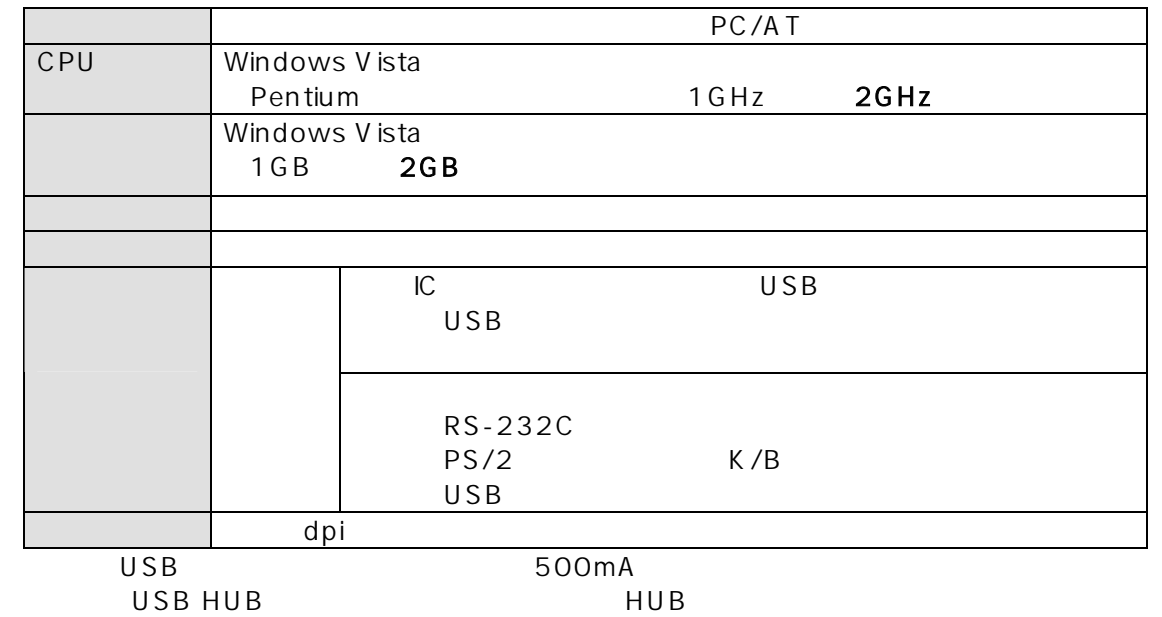

## $1.2$

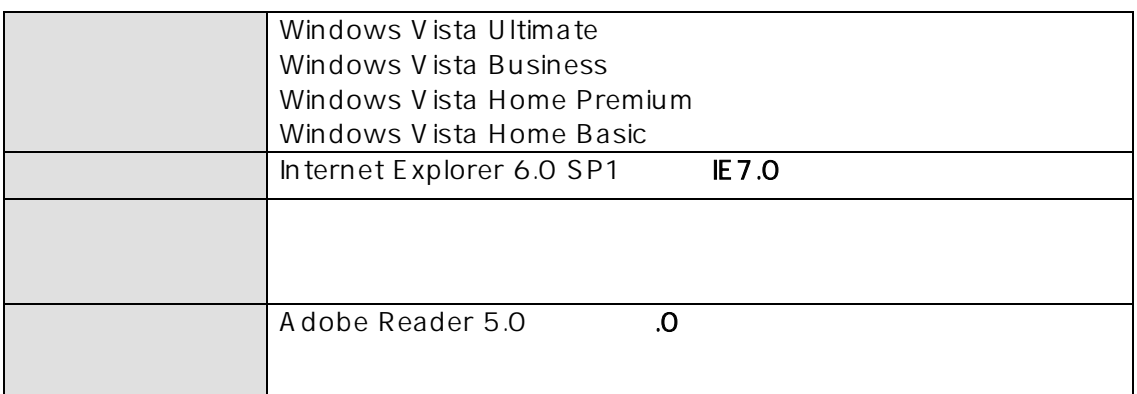

windows Update

SP3(Service Pack 3) 2008 11 5

# $1.3$

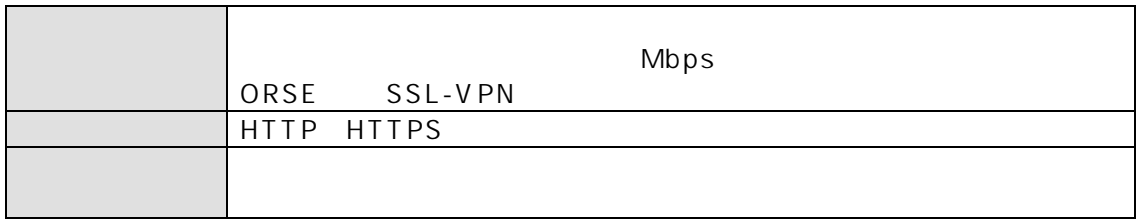

## VPN Virtual Private Network

 $VPM$ 

Internet Explorer

 $\mathbb P$  IP  $\mathbb P$  is the system of  $\mathbb P$  is the system of  $\mathbb P$  is the system of  $\mathbb P$  is the system of  $\mathbb P$  is the system of  $\mathbb P$  is the system of  $\mathbb P$  is the system of  $\mathbb P$  is the system of  $\mathbb P$  is the syste

- <span id="page-3-0"></span>2. 確認方法
- $2.1$

2.1.1 HDD

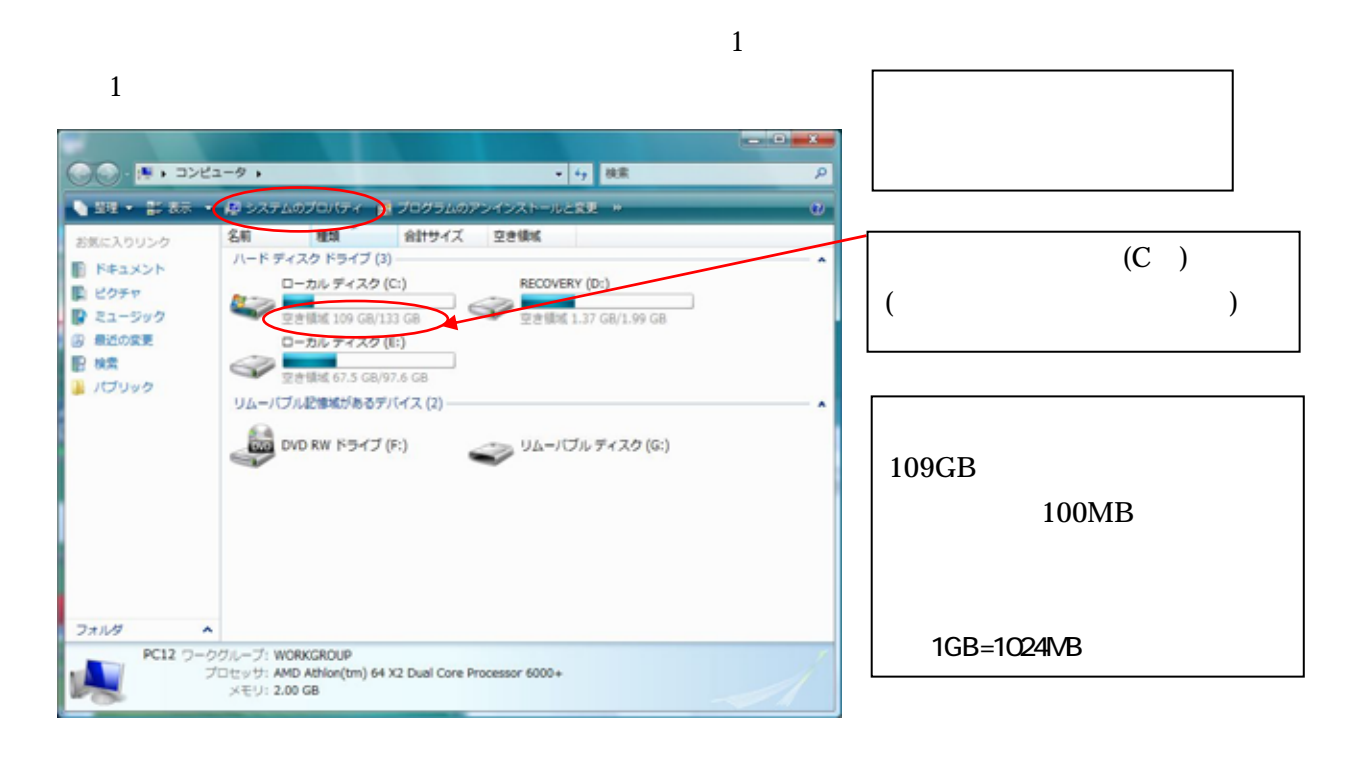

## 2.1.2 CPU CS  $\sim$  1  $\sim$  2

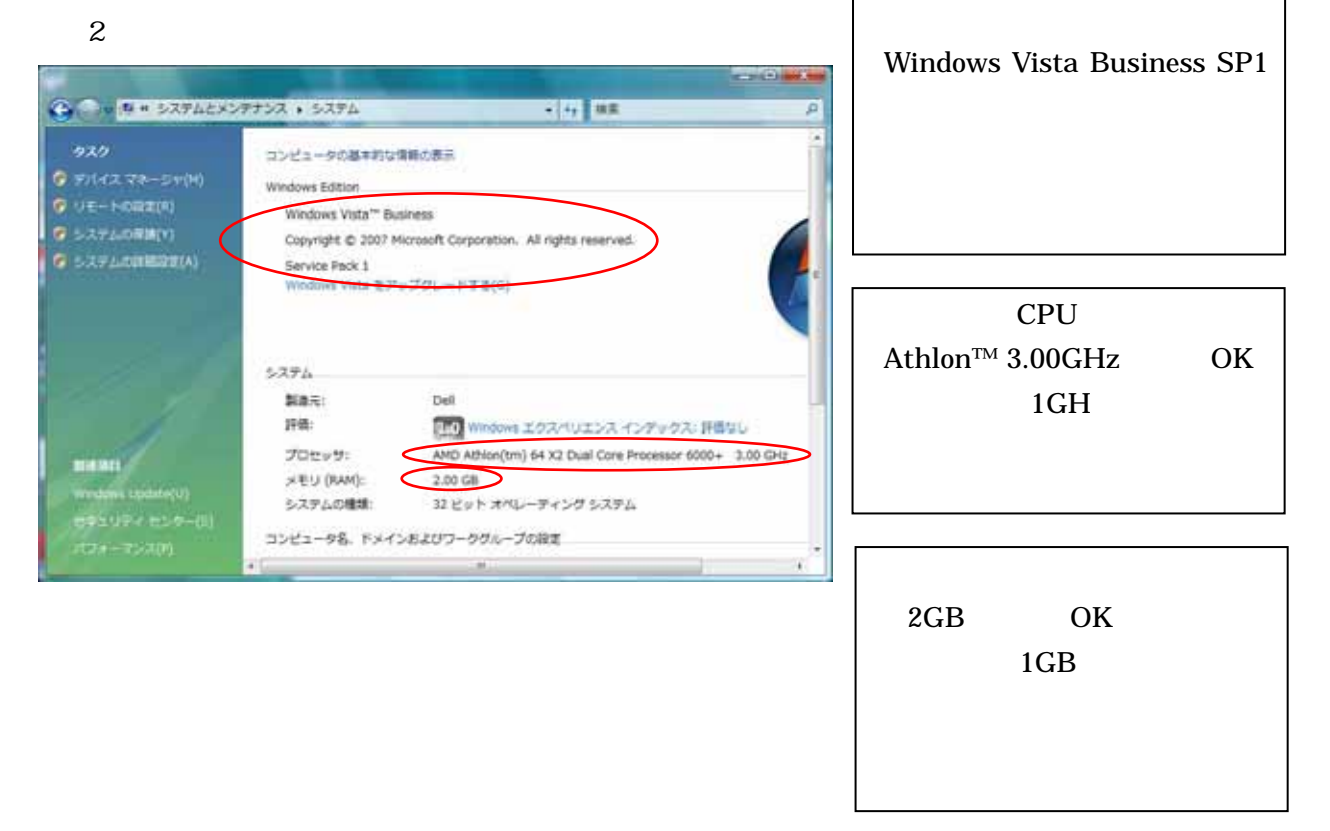

<span id="page-4-0"></span>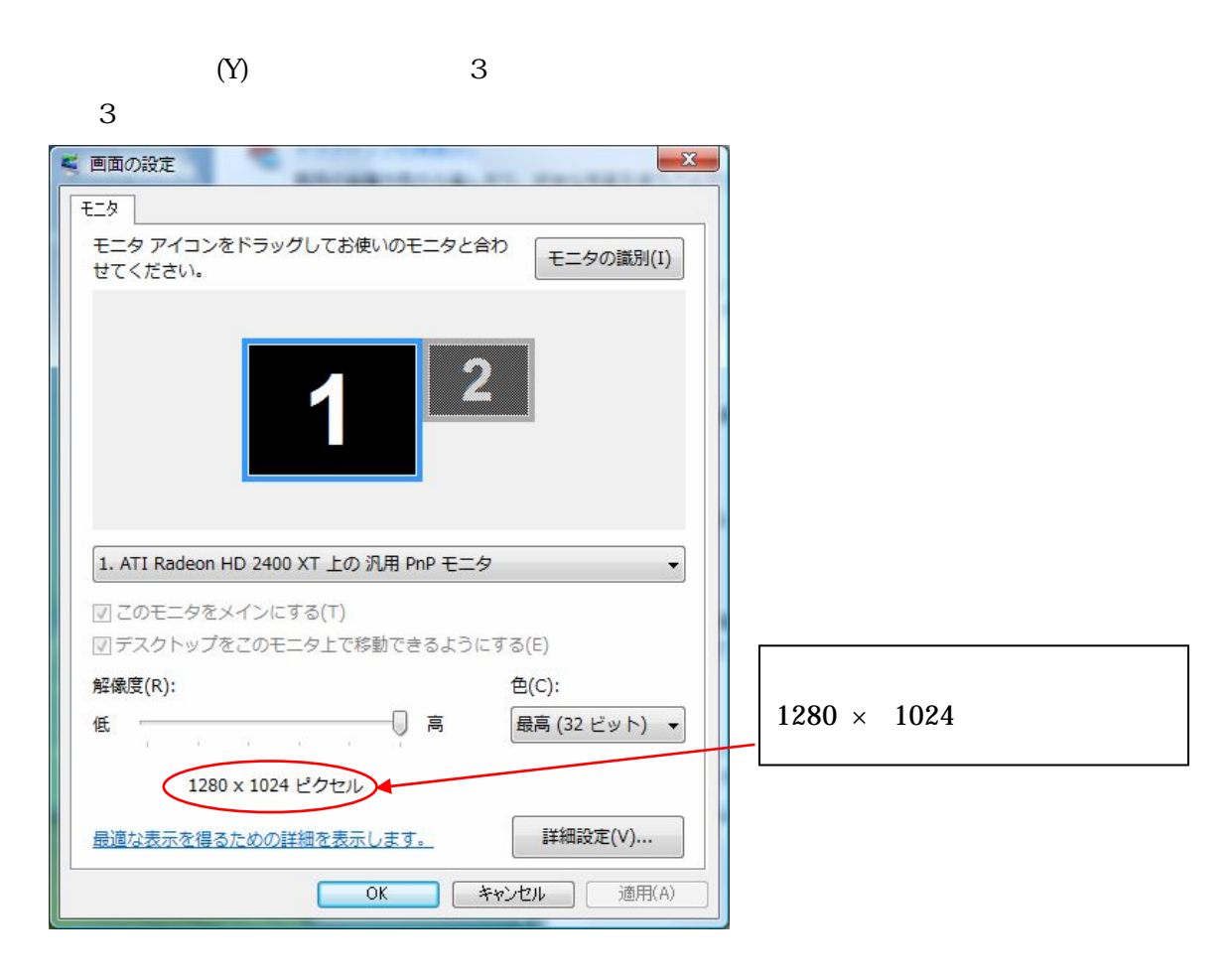

#### $21.4$  I O

 $IC$ 

USB

CD-ROM

 $2.1.5$ 

 $\delta$ dpi  $\delta$ 

#### $2.2$

221

 $\mathbb R$ 

【図 4

<span id="page-5-0"></span>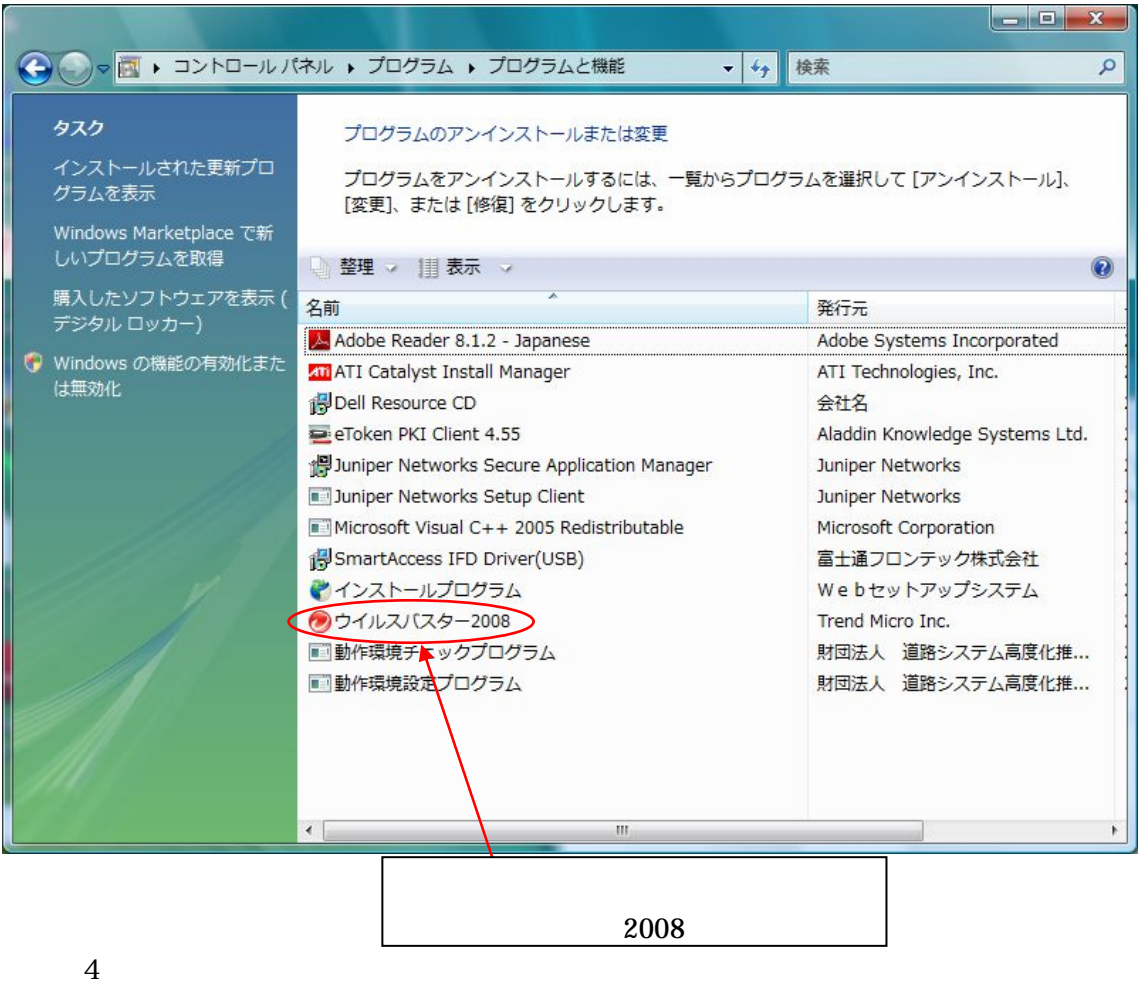

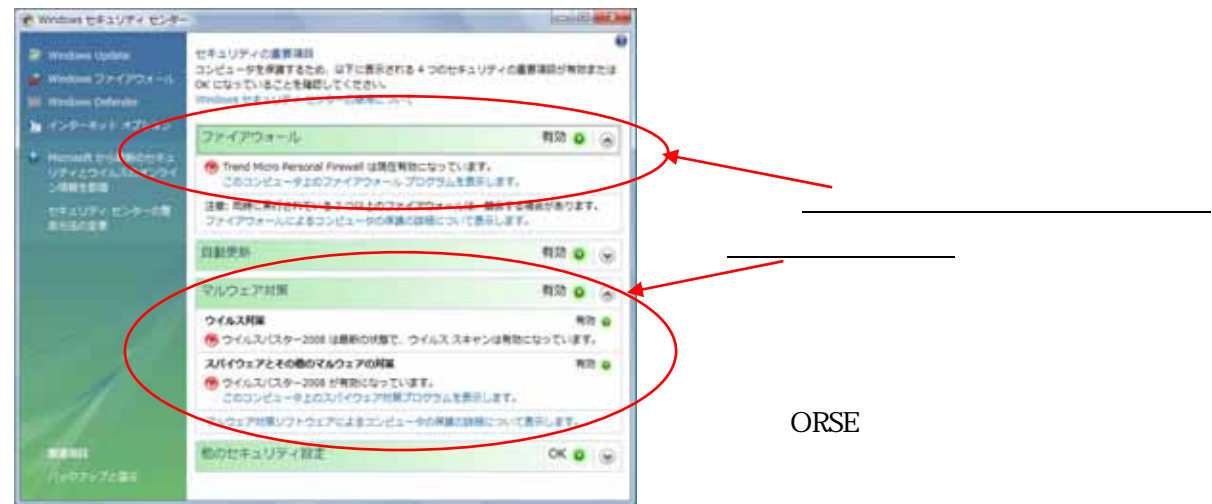

# 222

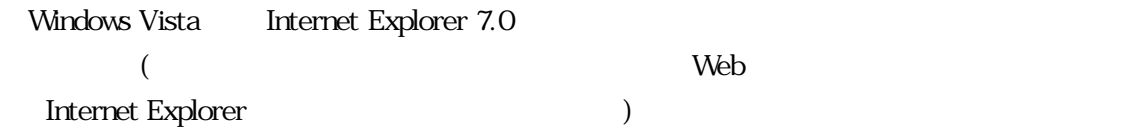

<span id="page-6-0"></span>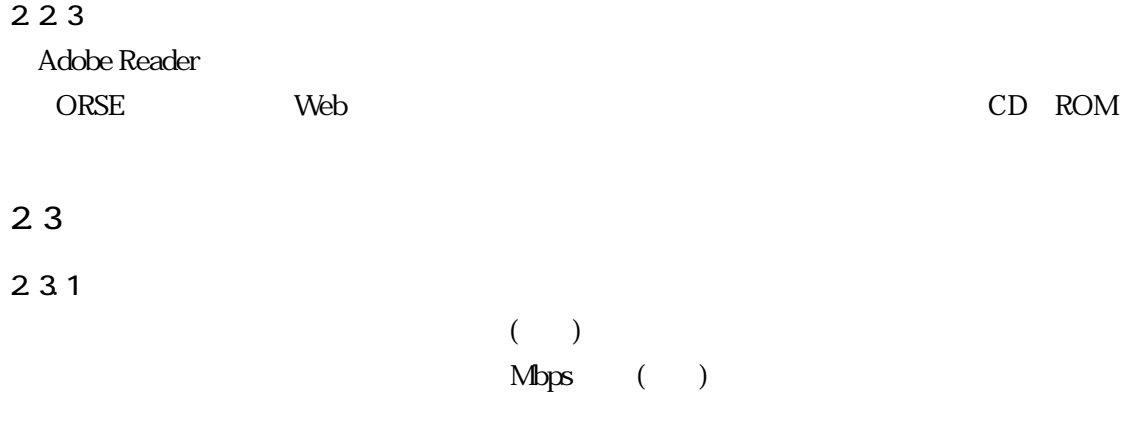

回線速度が遅い場合は、Web セットアップシステムを快適にご利用いただけません。

# $2.3.2$ HTTP HTTPS  $28$ SSL-VPN

### $2.3.3$

Internet Explorer

 $(0)$  6

 $LAN$ 

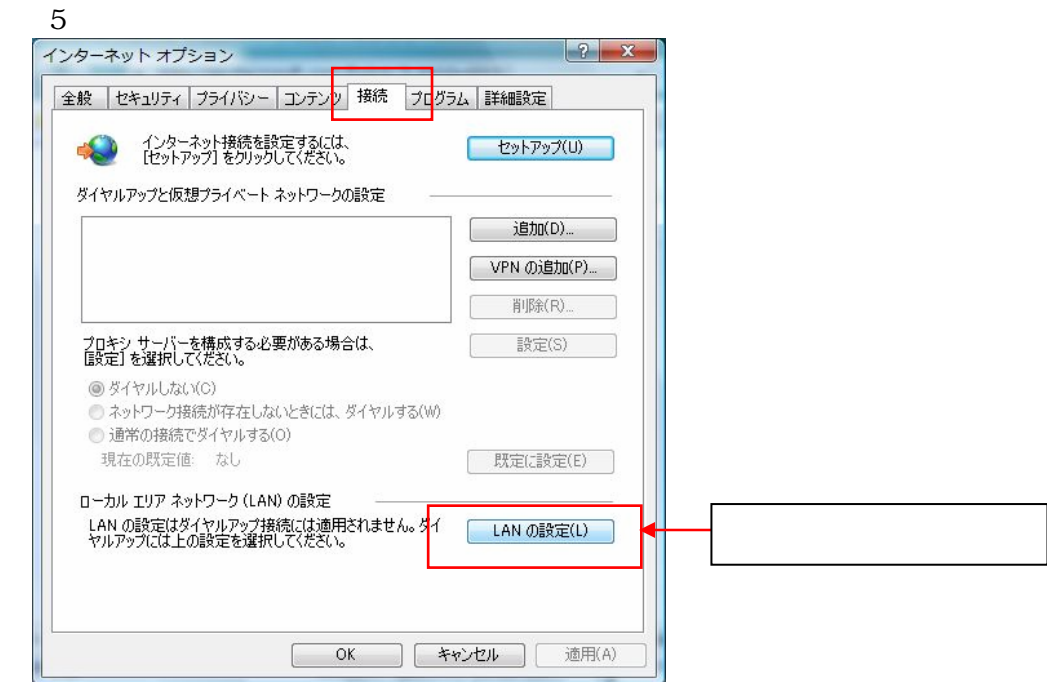

認が必要です。この場合には、「別紙2」を御社のネットワーク管理者に提示して ORSE

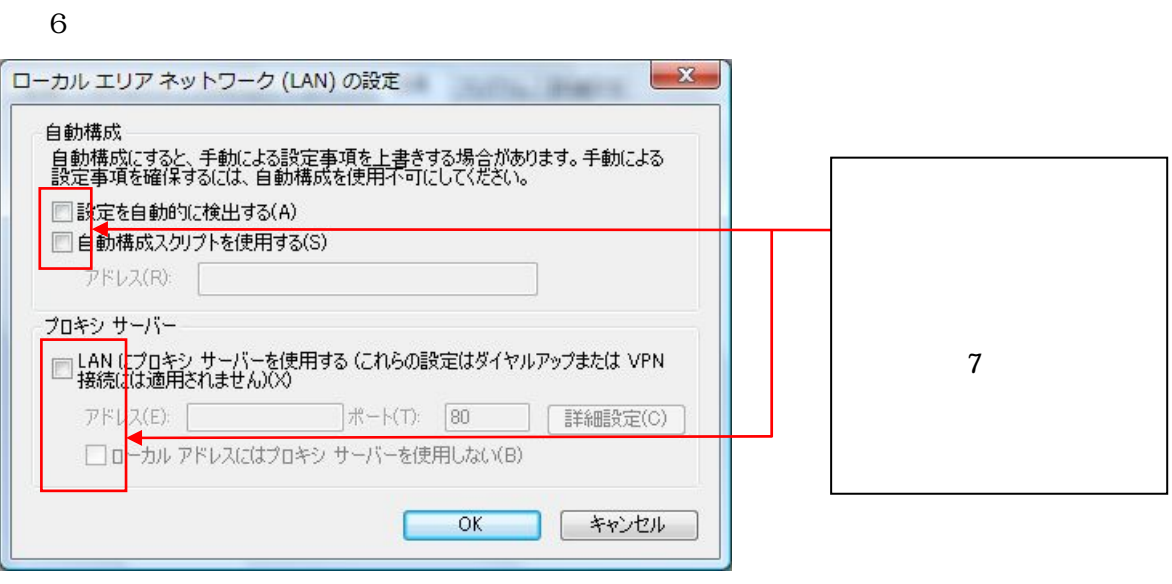

## <span id="page-8-0"></span>Web

ORSE Web

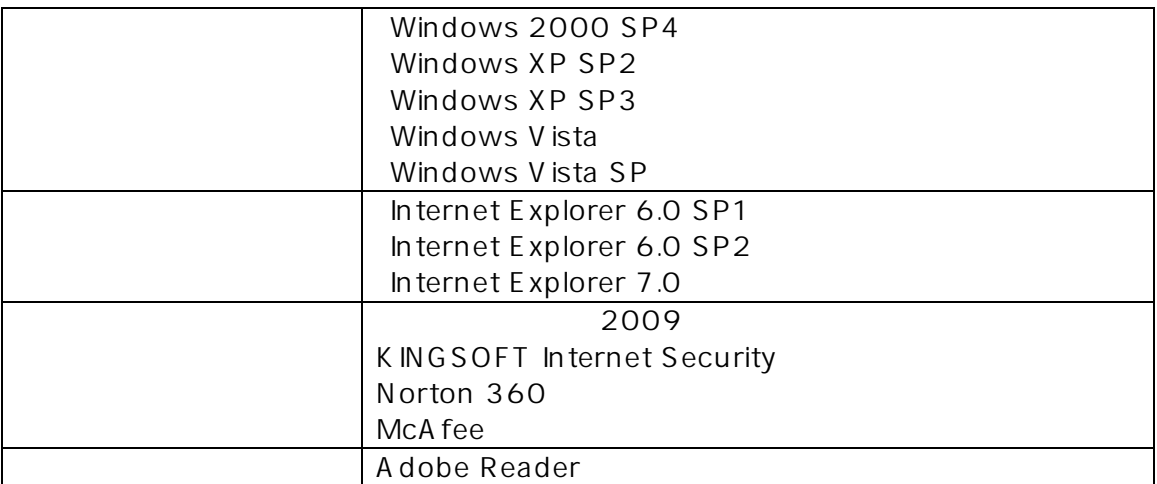

 $(2009)$ 

Internet Security U インストール Yahoo Yahoo

※Internet Explorer 7.0 「ページ 拡大/縮小」機能にお 100%以外でご使

20

ORSE

Windows2000 WindowsXP Windows Vista Internet Explorer Microsoft Corporation

## <span id="page-9-0"></span>Internet Explorer

 $1$ 

 $(L)$ 

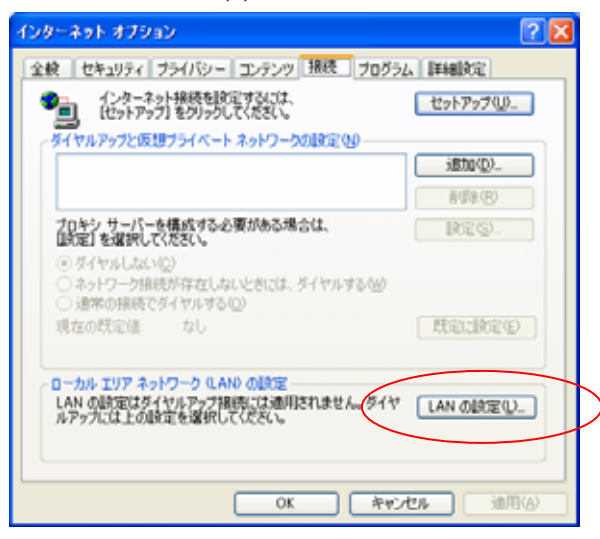

 $IP$ 

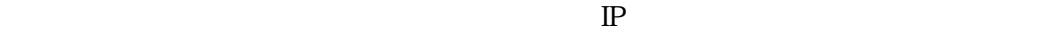

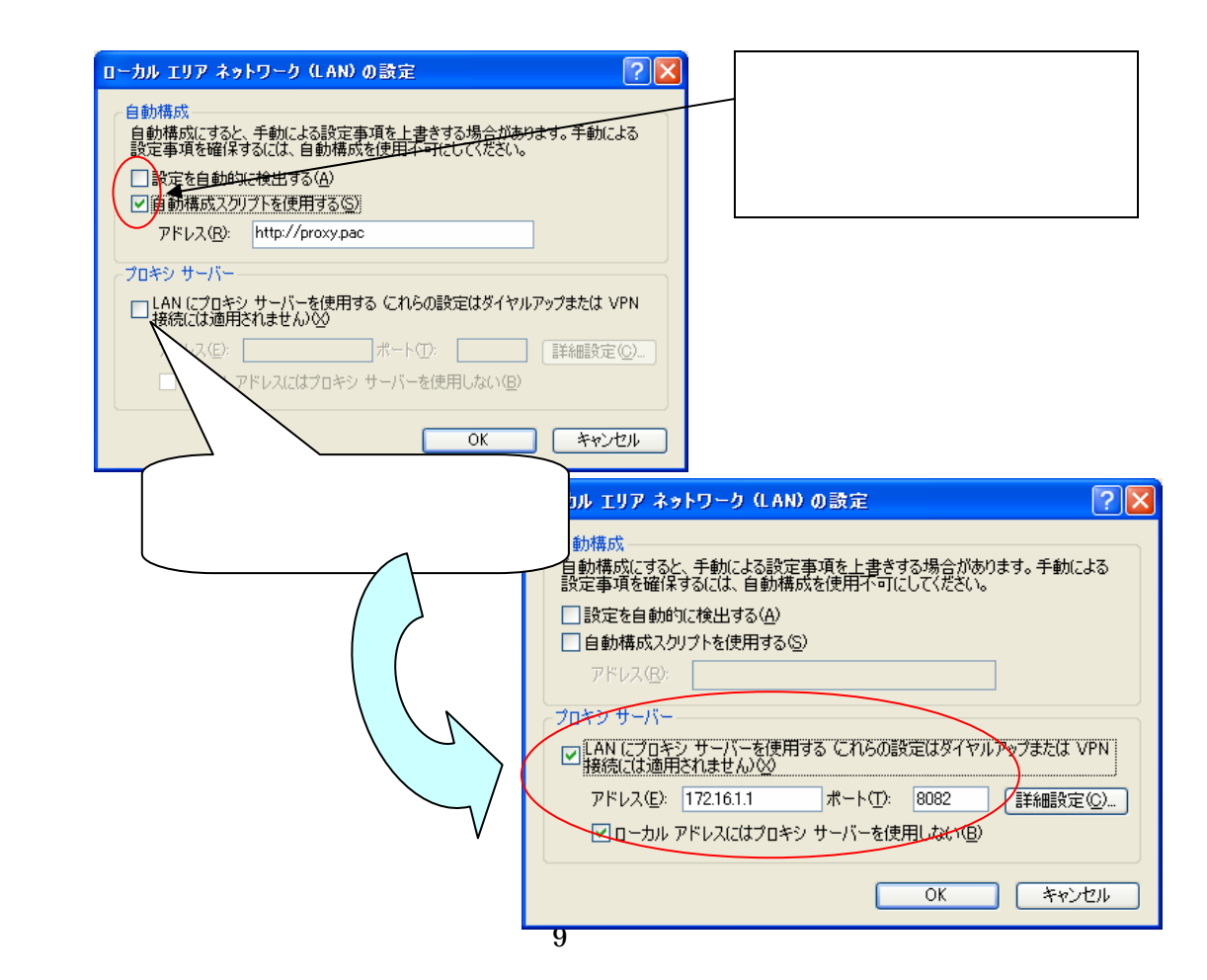

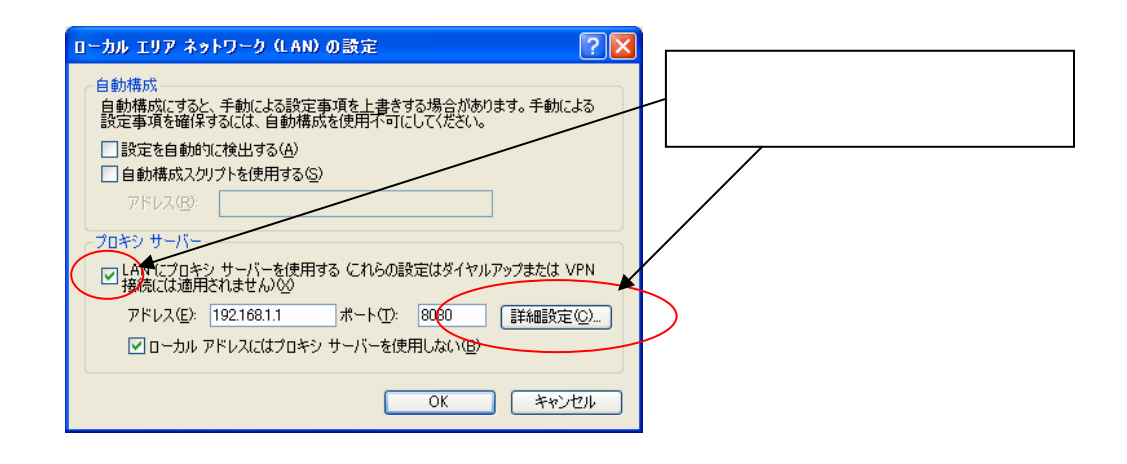

 $(C)$ 

 $(N)$  125.29.58.28

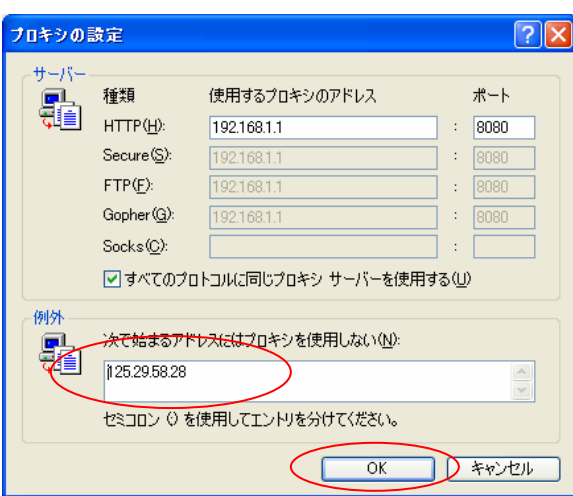

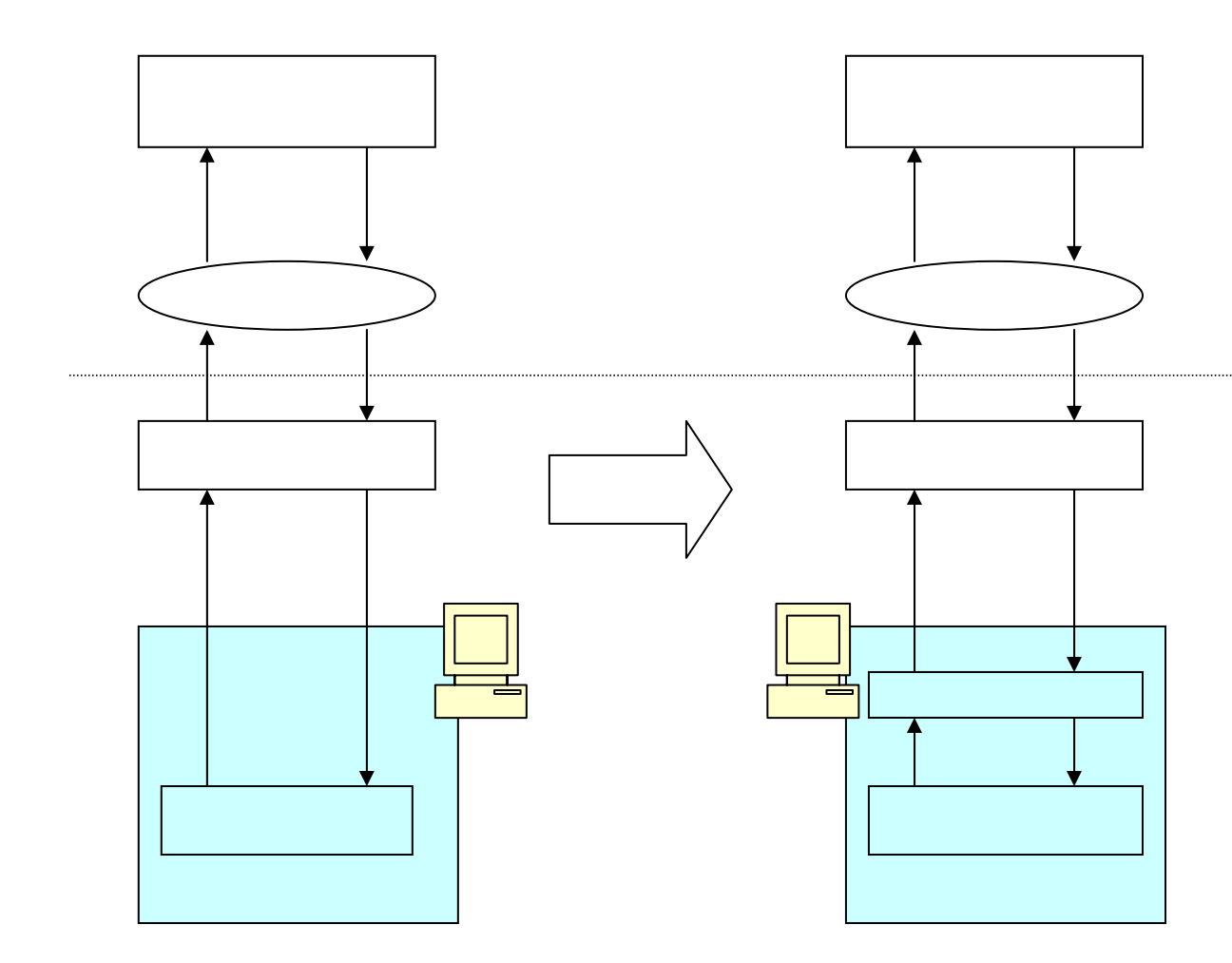